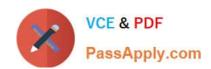

# MS-203<sup>Q&As</sup>

Microsoft 365 Messaging

# Pass Microsoft MS-203 Exam with 100% Guarantee

Free Download Real Questions & Answers PDF and VCE file from:

https://www.passapply.com/ms-203.html

100% Passing Guarantee 100% Money Back Assurance

Following Questions and Answers are all new published by Microsoft
Official Exam Center

- Instant Download After Purchase
- 100% Money Back Guarantee
- 365 Days Free Update
- 800,000+ Satisfied Customers

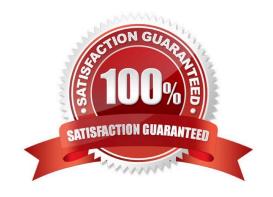

#### **QUESTION 1**

#### DRAG DROP

Your company named Contoso, Ltd. has a Microsoft Exchange Server 2019 hybrid deployment.

A partner company named Fabrikam, Inc. uses an Exchange Online subscription for email.

You need to ensure that all the users at Fabrikam can view the free/busy information of the users at Contoso.

What should you configure? To answer, drag the appropriate components to the correct companies. Each component may be used once, more than once, or not at all. You may need to drag the split bar between panes or scroll to view

content.

NOTE: Each correct selection is worth one point.

Select and Place:

Name: : Contoso Enabled : True

UseMXRecord : True

ConnectorType : Partner

RecipientDomains : {Contoso.com}

SmartHosts : {}

TlsDomain : Contoso.com

TlsSettings : DomainValidation

IsTransportRuleScoped : False
RouteAllMessagesViaOnPremises : False
CloudServicesMailEnabled : False
AllAcceptedDomains : False

#### Correct Answer:

#### Answer Area

If an email message is sent to info@contoso.com, the message [answer choice].

will always be delivered by using TLS
will never be delivered by using TLS
will sometimes be delivered by using TLS
will sometimes be delivered by using TLS
will sometimes be delivered by using TLS
will sometimes be delivered by using TLS
will sometimes be delivered by using TLS
the message will be delivered unencrypted
the message will be delivered
the message will be delivered
the message will be delivered

Reference: https://docs.microsoft.com/en-us/exchange/sharing-exchange-2013-help

https://docs.microsoft.com/en-us/exchange/sharing/organization-relationships/organization-relationships

#### **QUESTION 2**

You have a Microsoft Exchange Server 2019 hybrid deployment.

You need to remove the email addresses of your company\\'s executives from the global address list (GAL).

What are two possible ways to achieve the goal? Each correct answer presents a complete solution.

NOTE: Each correct selection is worth one point.

- A. Run the Set-Mailbox cmdlet to modify the properties of each executive\\'s mailbox.
- B. From the Exchange admin center, modify the properties of the GAL.
- C. From the Exchange admin center, modify the properties of each executive\\'s mailbox.
- D. Run the Set-GlobalAddressList cmdlet to modify the properties of the GAL.

Correct Answer: AC

Reference: https://docs.microsoft.com/en-us/powershell/module/exchange/set-mailbox?view=exchange-ps

#### **QUESTION 3**

You have a Microsoft Exchange Server 2019 organization.

You add 100 new users and create a mailbox for each user. The new users have the City attribute in Active Directory set to Seattle.

You need to create a separate global address list (GAL) that contains only users who have the City attribute set to Seattle. The solution must ensure that any new users who have the City attribute of Seattle are added automatically to the new

GAL.

What should you do?

- A. From the Azure Active Directory admin center, create an Office 365 group that uses a dynamic membership rule.
- B. From the Exchange admin center, create a new GAL.
- C. Run the New-EmailAddressPolicy cmdlet to create a new email address policy that uses a recipient filter.
- D. Run the New-GlobalAddressList cmdlet to create a new address list.

Correct Answer: D

Reference: https://docs.microsoft.com/en-us/exchange/address-books/address-lists/address-lists

## **QUESTION 4**

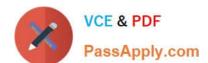

You need to ensure that all email messages in the mailbox of a user named Pradeep Gupta are retained for 90 days.

| To complete this | task, sign | in to the | Microsoft 365 | admin center. |
|------------------|------------|-----------|---------------|---------------|
|------------------|------------|-----------|---------------|---------------|

| Α | See | explanation | below |
|---|-----|-------------|-------|
|   |     |             |       |

B. PlaceHolder

C. PlaceHolder

D. PlaceHolder

Correct Answer: A

1.

Go to the Microsoft 365 admin center and then click Users > Active users.

2.

Select Pradeep Gupta.

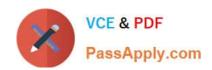

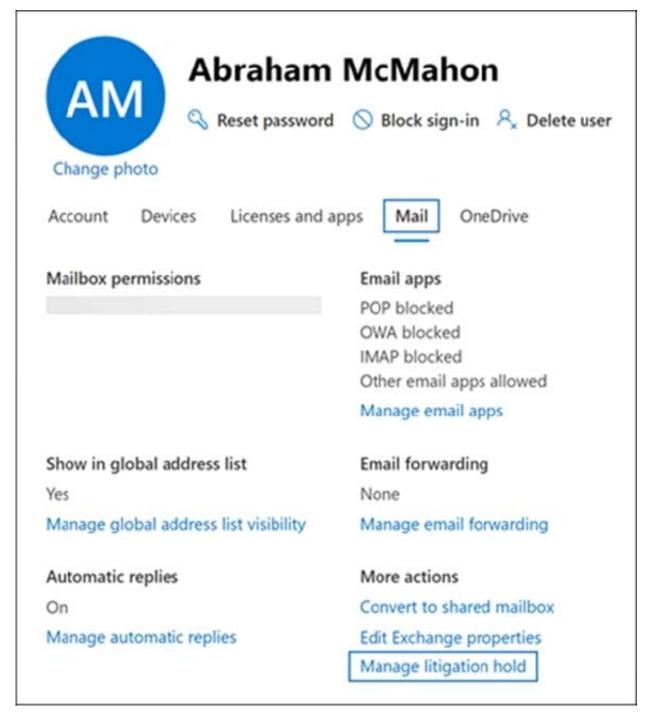

- 3. On the properties flyout page, click the Mail tab, and then under More actions, click Manage litigation hold.
- 4. On the Manage litigation hold flyout page, select the Turn on litigation hold checkbox and then enter the following optional information:

Hold duration (days): Use this box to create a time-based hold and specify how long mailbox items are held when the mailbox is placed on Litigation hold. The duration is calculated from the date a mailbox item is received or created. When

the hold duration expires for a specific item, that item will no longer be preserved. If you leave this box blank, items are preserved indefinitely or until the hold is removed. Configure 90 days.

# https://www.passapply.com/ms-203.html

2024 Latest passapply MS-203 PDF and VCE dumps Download

Note visible to the user: Use this box to inform the user their mailbox is on Litigation hold. The note will appear on the Account Information page in the user\\'s mailbox if they\\'re using Outlook 2010 or later. To access this page, users can

click File in Outlook.

Web page with more information for the user: Use this box to direct the user to a website for more information about Litigation hold. This URL appears on the Account Information page in the user\\'s mailbox if they are using Outlook 2010 or

later. To access this page, users can click File in Outlook.

Click Save changes on the Litigation hold flyout page to create the hold.

The system displays a banner saying it might take up to 240 minutes for the change to take effect.

Reference: https://docs.microsoft.com/en-us/microsoft-365/compliance/create-a-litigation-hold?view=o365-worldwide

#### **QUESTION 5**

#### DRAG DROP

You have a Microsoft Exchange Server 2019 hybrid deployment.

All Mailbox servers and domain controllers are in the same site.

You deploy an Edge Transport server.

You need to ensure that all SMTP traffic between the on-premises organization and Exchange Online is routed through the Edge Transport server.

Which four actions should you perform in sequence? To answer, move the appropriate actions from the list of actions to the answer area and arrange them in the correct order.

#### Select and Place:

| Name    | Domain                                                                                                   | Enabled | Default |
|---------|----------------------------------------------------------------------------------------------------|---------|---------|
| Policy1 | {Anonymous:CalendarSharingFreeBusySimple, fabrikam.com:CalendarSharingFreeBusyReviewer, ContactsSharing} | True    | True    |
| Policy2 | {contoso.com:CalendarSharingFreeBusyDetail}                                                              | True    | False   |
| Policy3 | Policy3 {litware.com:CalendarSharingFreeBusyReviewer}                                                    |         | False   |

#### Correct Answer:

| Name  | Sharing policy |
|-------|----------------|
| User1 | Policy1        |
| User2 | Policy2        |
| User3 | Policy3        |

MS-203 Practice Test

MS-203 Exam Questions

MS-203 Braindumps